#### **Internet access for library users**

### (only for public computer workstations and non-HU-members)

! **no Wi-Fi-Access**: It is **not possible** to access wireless network with a library account. For wireless access you need a different account (eduroam), which Humboldt-University offers to its **own** students and employees exclusivly. **Students from other universities** should contact their IT-department at **their universities** respectivly, most universities offer eduroam accounts to their staff and students as well. Read more at [www.eduroam.org.](http://www.eduroam.org/)

## **Library-ID and Log-in at the computer**

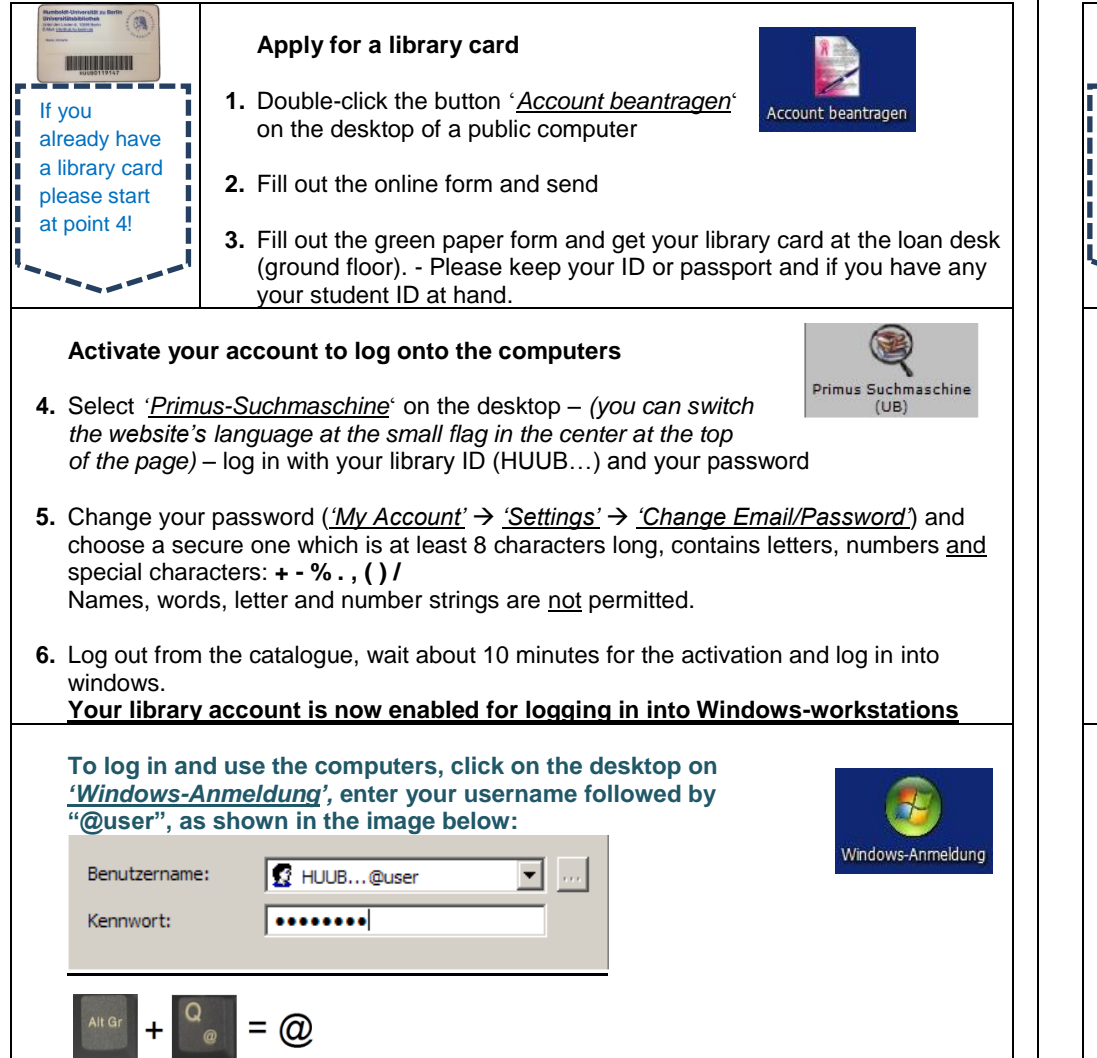

#### **Internet access for library users**

### (only for public computer workstations and non-HU-members)

! **no Wi-Fi-Access**: It is **not possible** to access wireless network with a library account. For wireless access you need a different account (eduroam), which Humboldt-University offers to its **own** students and employees exclusivly. **Students from other universities** should contact their IT-department at **their universities** respectivly, most universities offer eduroam accounts to their staff and students as well. Read more at [www.eduroam.org.](http://www.eduroam.org/)

# **Library-ID and Log-in at the computer**

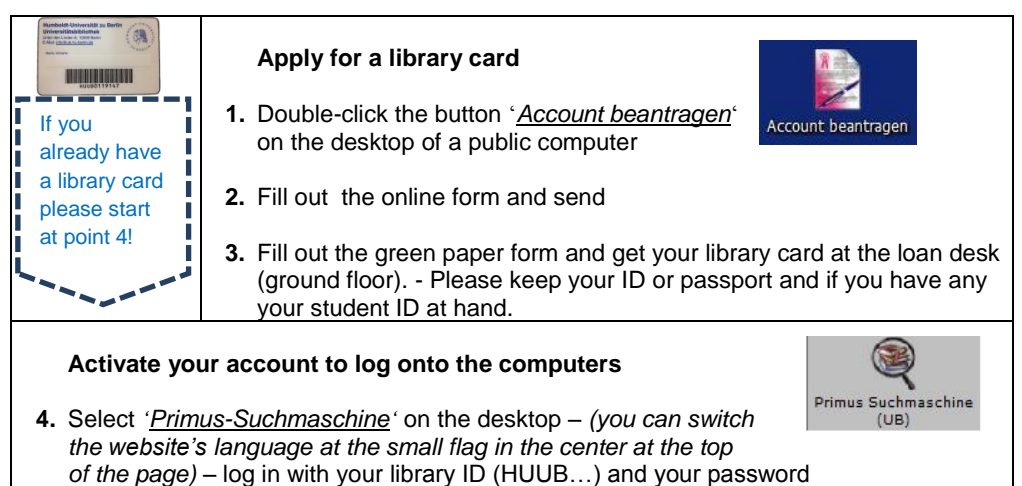

- **5.** Change your password (*'My Account' 'Settings' 'Change Email/Password'*) and choose a secure one which is at least 8 characters long, contains letters, numbers and special characters: **+ - % . , ( ) /** Names, words, letter and number strings are not permitted.
- **6.** Log out from the catalogue, wait about 10 minutes for the activation and log in into windows.

**Your library account is now enabled for logging in into Windows-workstations**

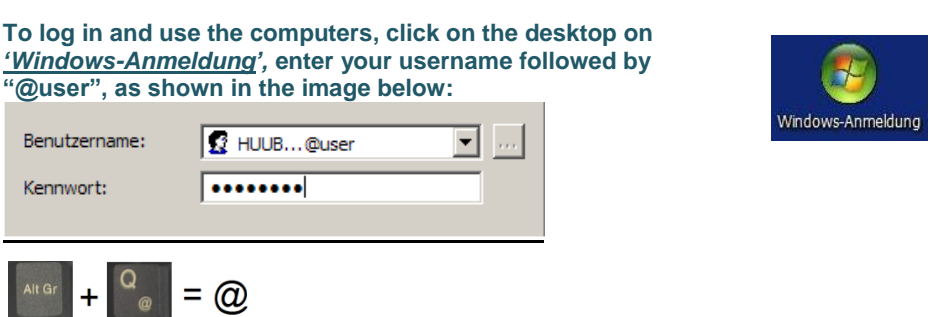